台灣長期照顧<br>關懷協會 Taiwan Long-Term Care

Association

**敬啟者 您好:**

**\*\*關於台灣長期照顧關懷協會直播視訊課程規範\*\***

**為確保學員學習成效,採用直播視訊方式者,其繼續教育課程辦理及積分之採認實施要件 如下:**

**(一)課程名稱須加註「直播視訊課程」字樣。**

**(二)辦訓單位須以視訊會議軟體辦理直播視訊課程。**

**(三)為確保講師能掌握學員學習成效,人數不超過 50 人。惟如有人數上限規定者,如**

**「口腔內(懸壅垂之前)及人工 氣道管內分泌物之清潔、抽吸與移除」(30 人為上限)、**

**「BA08-足部照護 10 小時訓練課程」(20 人為原則)、「照顧實務指導員」(30 人為原 則),仍應依其訂定之課程人數上限規定。**

**(四)學員須全程參與課程,不得隨意進出教室,課程開始後 30 分鐘或逾該課程總時間 1/4,不得接受學員進入教室上課;離開教室超過 30 分鐘或逾該課程總時間 1/4,該堂課 不列計積分。**

**(五)學員須以真實姓名登入教室,需修畢完整課程內容並採線上簽到退方式(依該認可單位 規範辦理),且為供認可單位查核,直播視訊課程須全程錄影錄音,學員須全程開啟鏡 頭,確保為本人全程上課,始得採認積分。**

**(六)直播視訊課程應維持其互動性,並可利用線上評核方式確認學習成效,且應留有紀錄 供認可單位查核,通過測驗之學員始得送請辦理積分採認。**

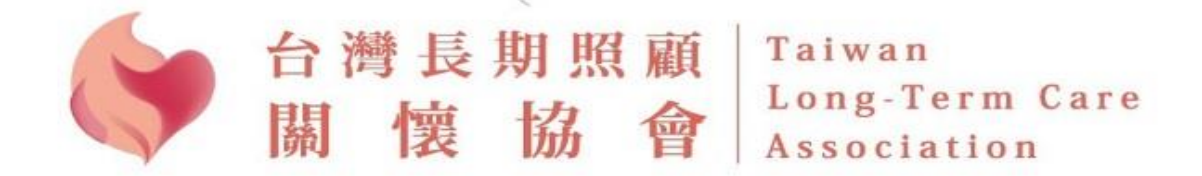

**(七)如屬個案研討之課程,則應有帶課講師,分組帶領學員討論之機制。**

**(八)前測及後測題目由開課單位自行安排,簽到/退可使用 google 表單(需有時間)。 (九)成果報告須提交簽到退 google 表單(需有簽到/退時間)及測驗及格成績,完訓人員 Excel 匯入表,滿意度調查,以及螢幕截圖數張,錄影之雲端檔案提供本協會備存。 以 Google Meet 為例:**

**登入後請點選 Meet 選項**

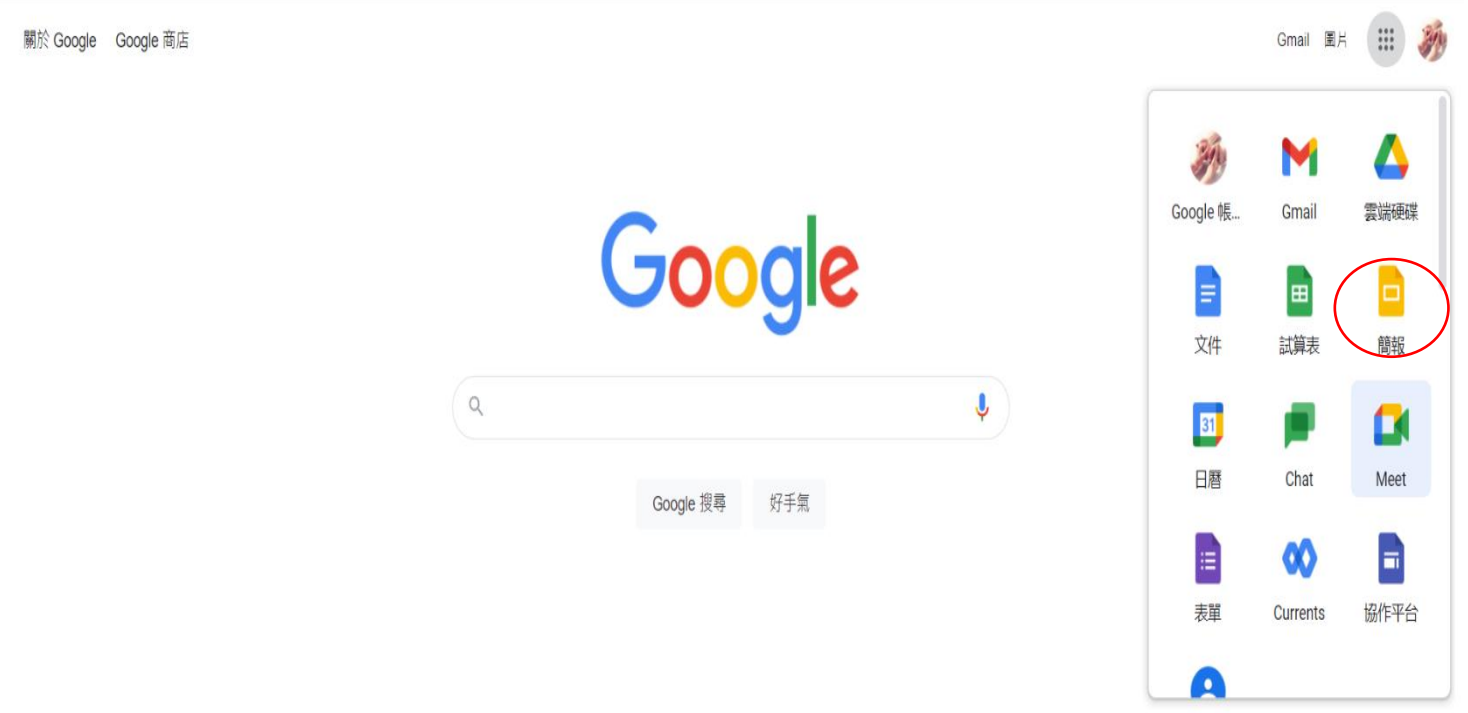

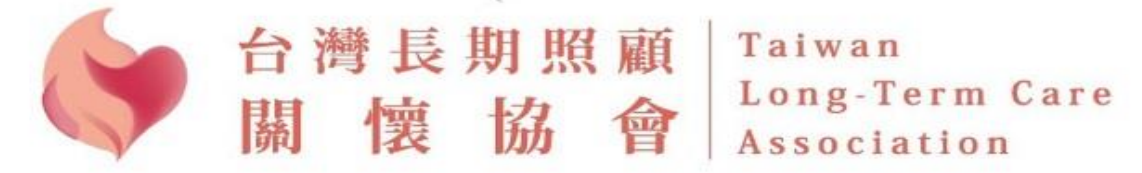

## **登入 Google Meet 點選發起會議,然後點選「在 Google 日曆中安排會議」**

Google Meet

下午10:53 · 5月17日週二 ② 口 @ 三 刻

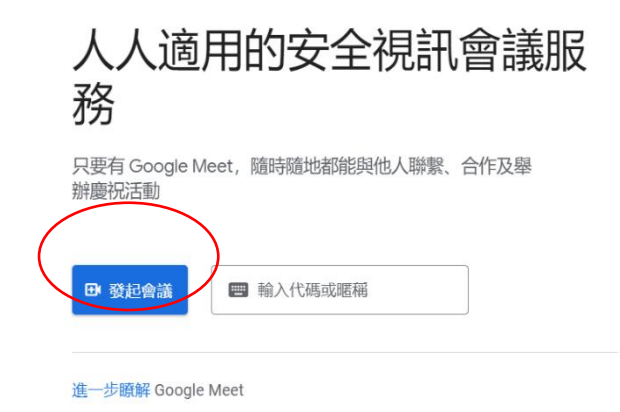

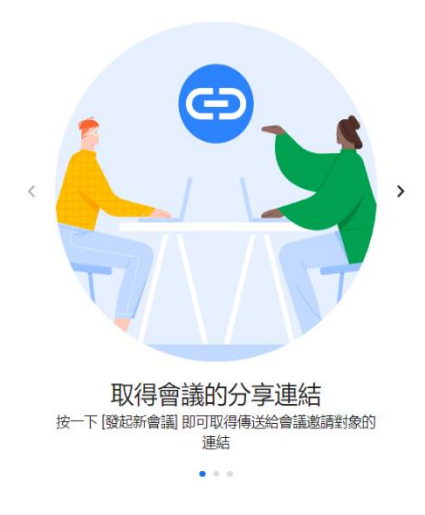

Google Meet

下午10:53 · 5月17日週二 ② 口 @ 三 多

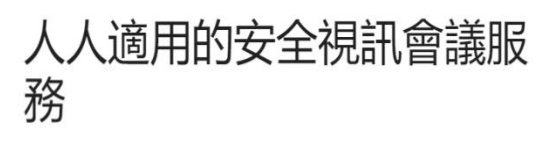

只要有 Google Meet,隨時隨地都能與他人聯繫、合作及舉 辦慶祝活動

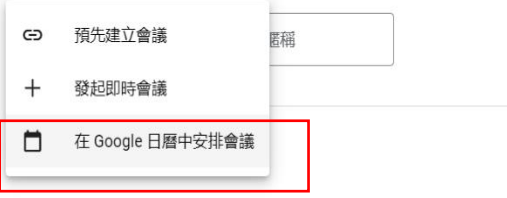

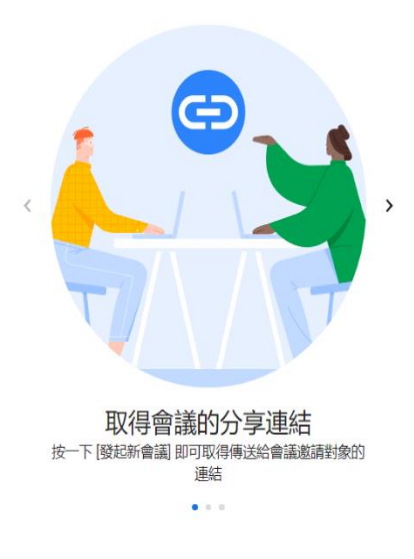

## **填寫新增標題以及點選日曆時間再新增邀請對象,再點選儲存,即可完成 Google Meet 會議安排**

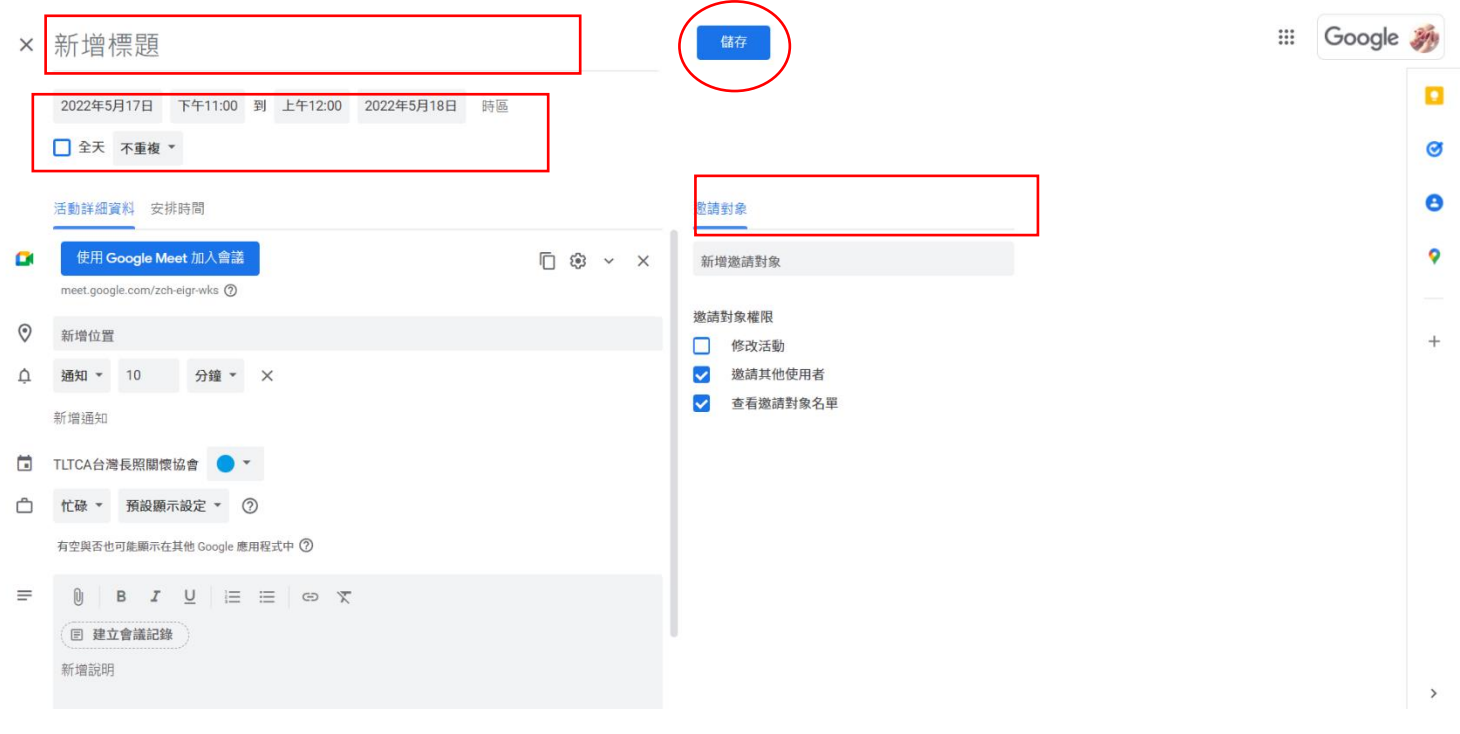

## **在進入會議室右下角有一個活動選項,直接點選錄製-->開始錄製,課程結束後再點選結束錄製。**

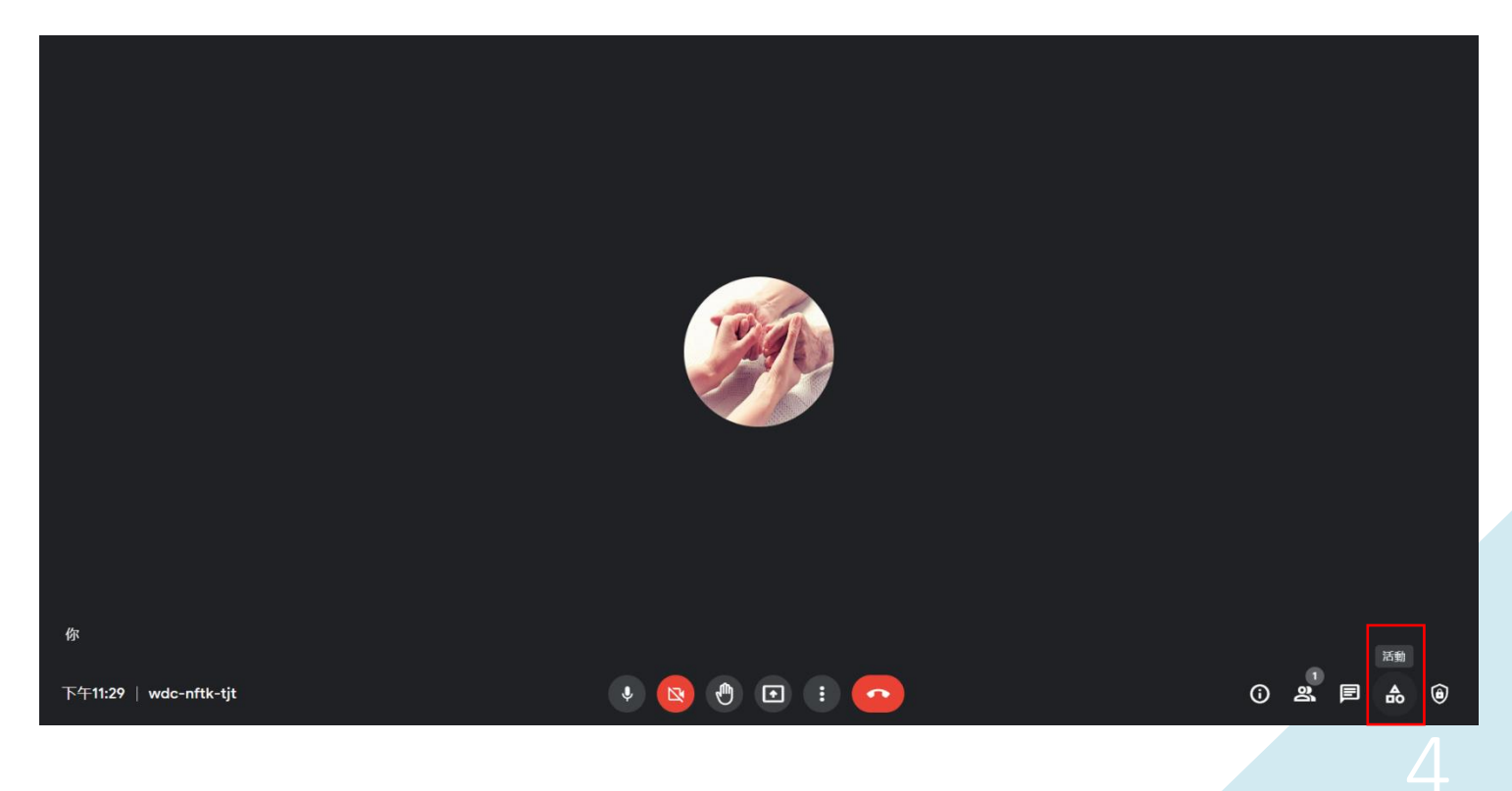

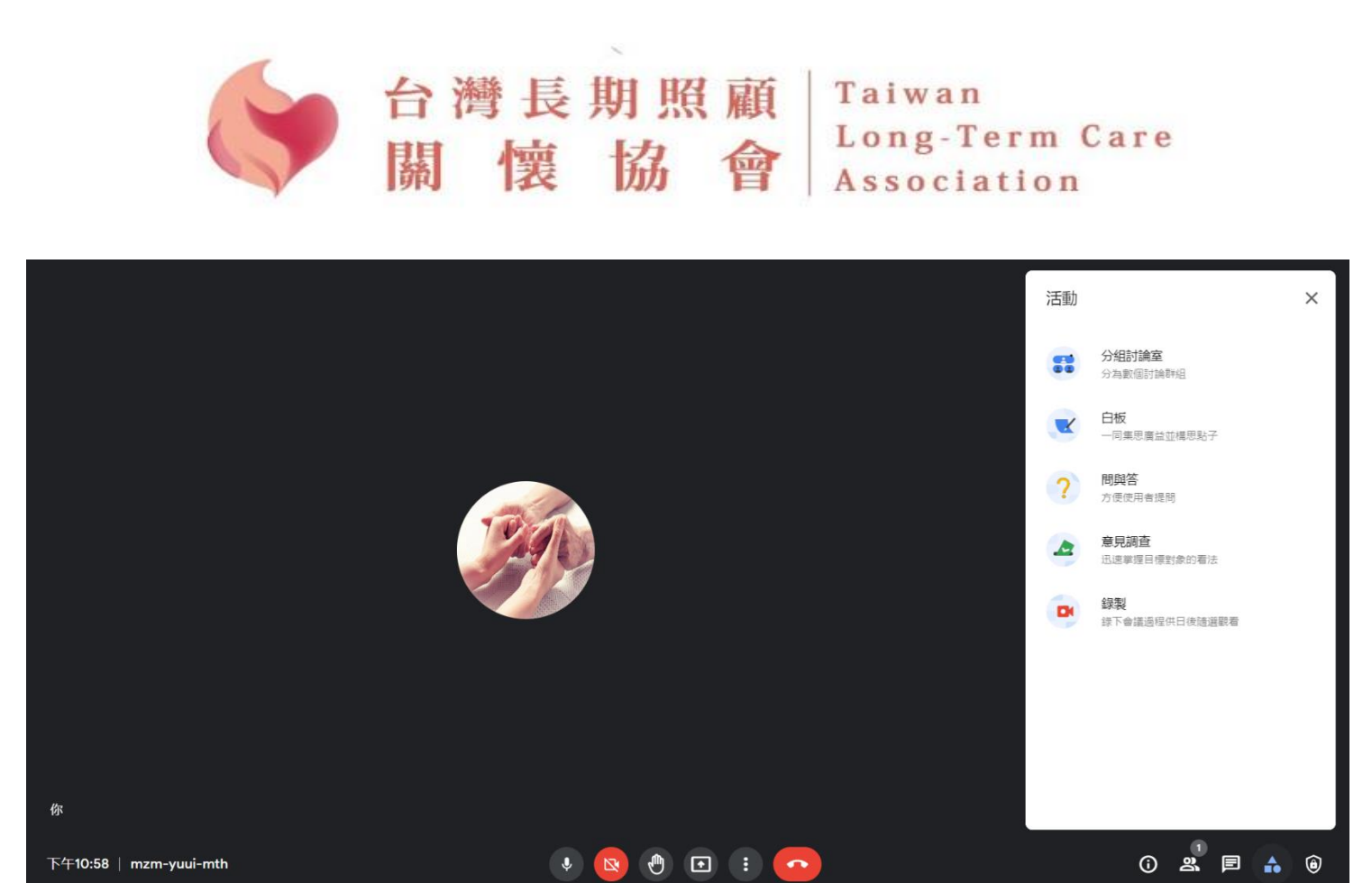

下午10:58 | mzm-yuui-mth